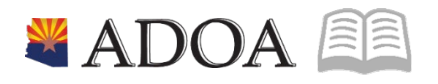

# HRIS – Human Resources Information Solution **RESOURCE GUIDE:** AGENCY HCM VIEW - POST OFFICE MAILING LISTING REPORT (PA325)

# **AGENCY HCM VIEW - POST OFFICE MAILING LISTING REPORT (PA325)**

## Table of Contents

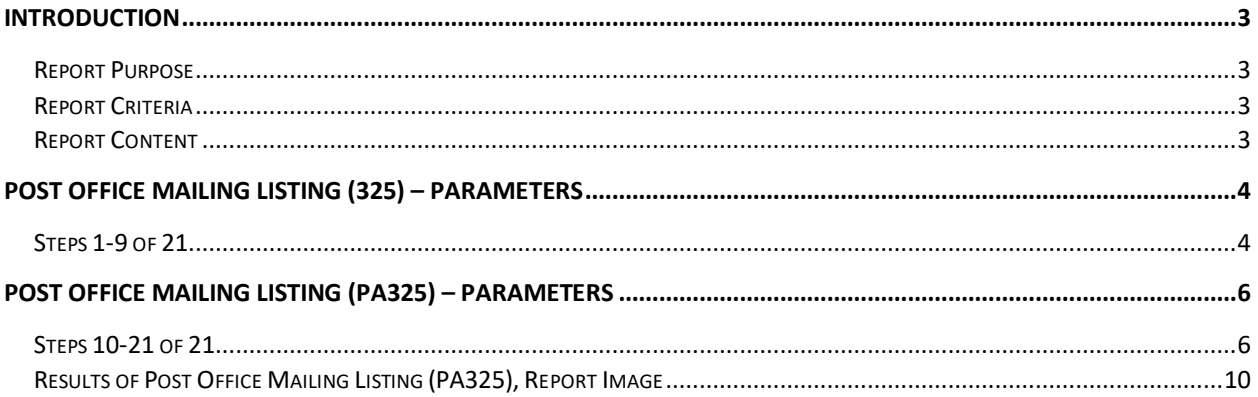

#### <span id="page-2-0"></span>**Introduction**

#### <span id="page-2-1"></span>Report Purpose

The Post Office Mailing Listing (PA325) isrun to print the Supplemental Address from the Address Windows on the Employee Master Record (HR11.1).

#### <span id="page-2-2"></span>Report Criteria

This report displays employee's: Name, Address 1, City, State, Zip Code and Country. Required fields include: Company, and Sequence. In the Sequence field, 3 different options are available to use: Alpha, Numeric, and Postal Code. The remaining fields on the form are to add additional filter criteria to the report.

#### <span id="page-2-3"></span>Report Content

The report results display mailing information for each employee. The information displays in different orders depending on the option selected in the Report Sequence field.

This report is designed to print the addresses on post office mailing labels (three standard labels across at 3 ½" x 15/16" each).

### <span id="page-3-0"></span>**Post Office Mailing Listing (325) – Parameters**

(Image 1)

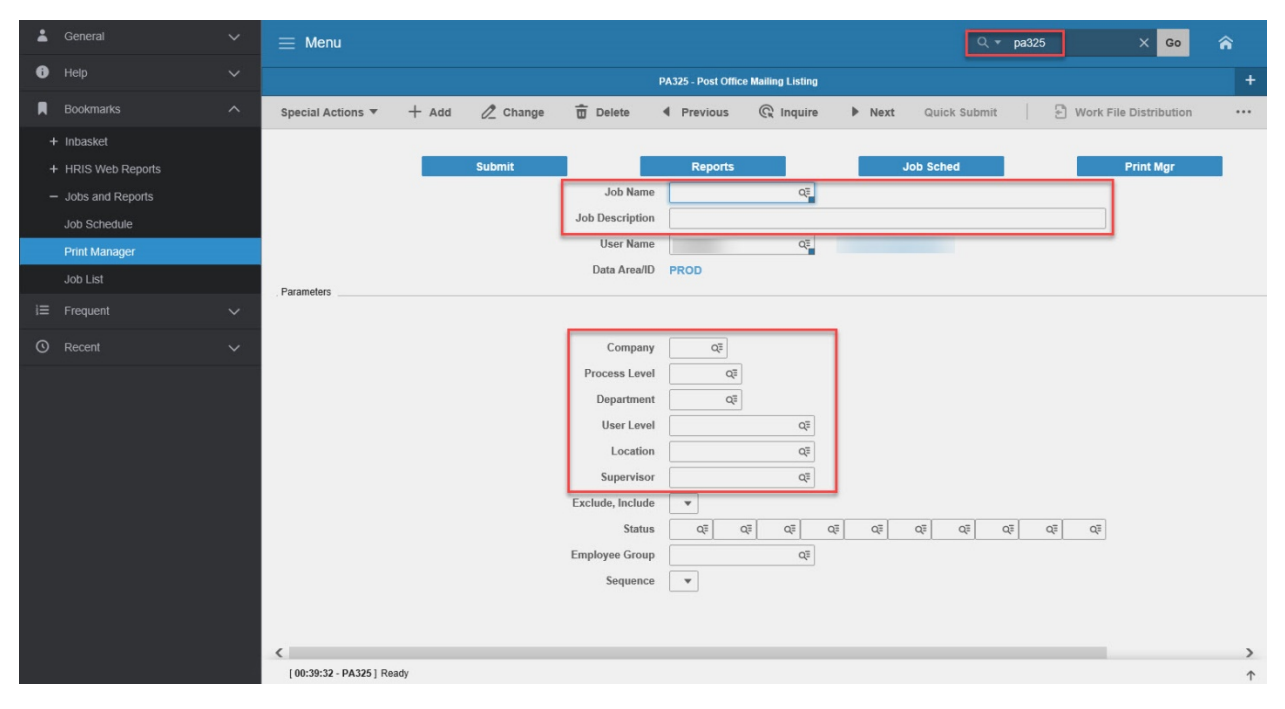

#### <span id="page-3-1"></span>Steps 1-9 of 21 (Image 1, Table 1)

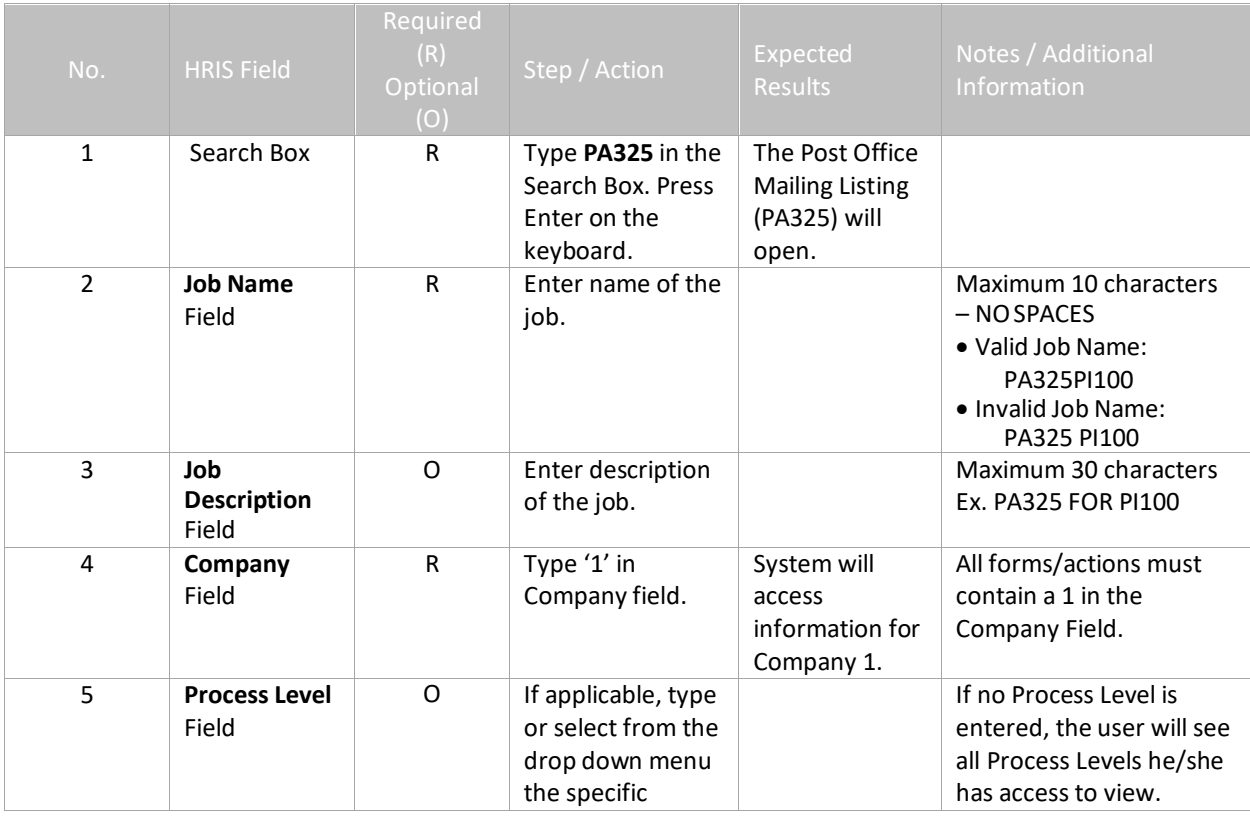

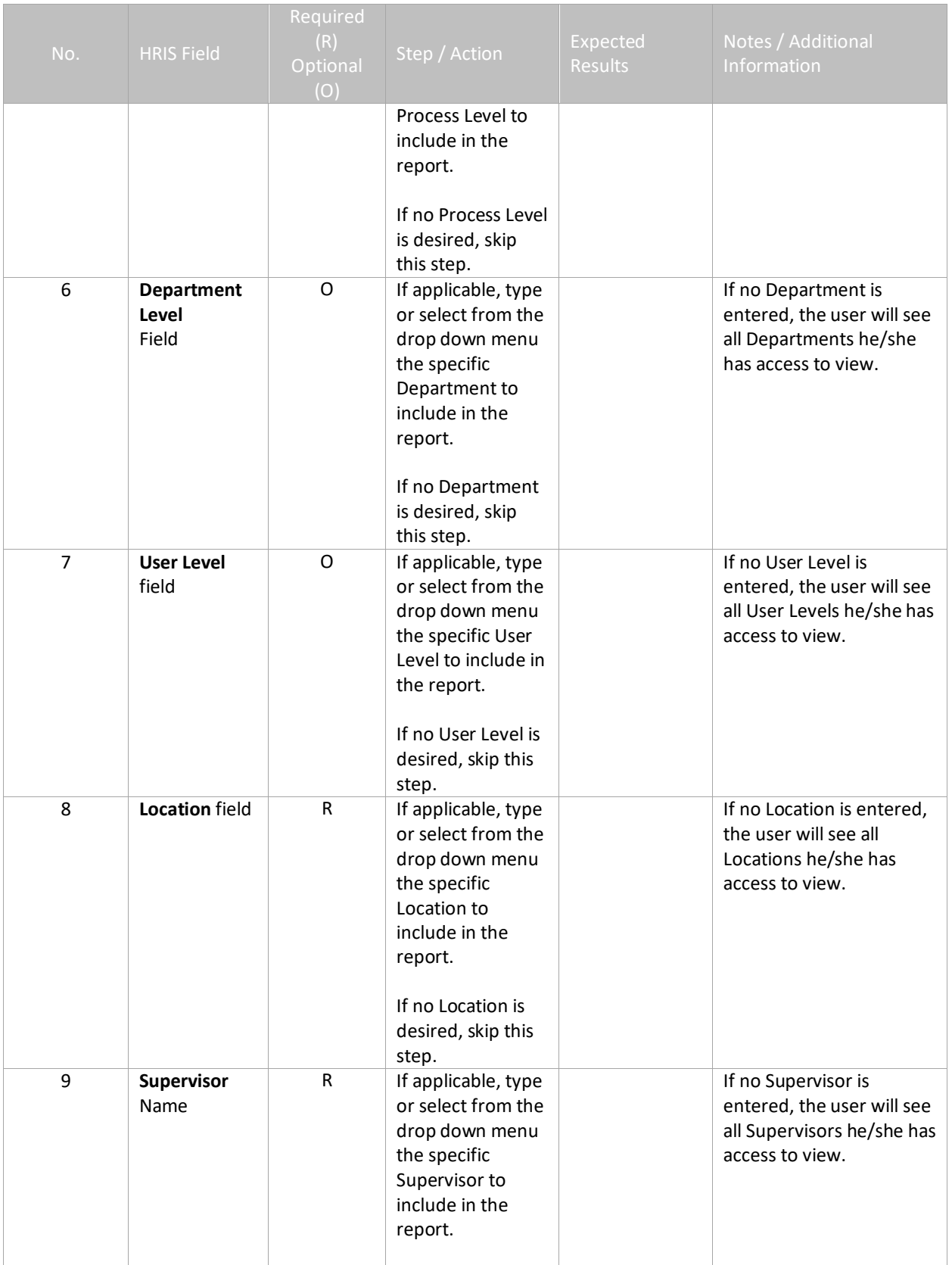

## <span id="page-5-0"></span>**Post Office Mailing Listing (PA325) – Parameters**

(Image 1)

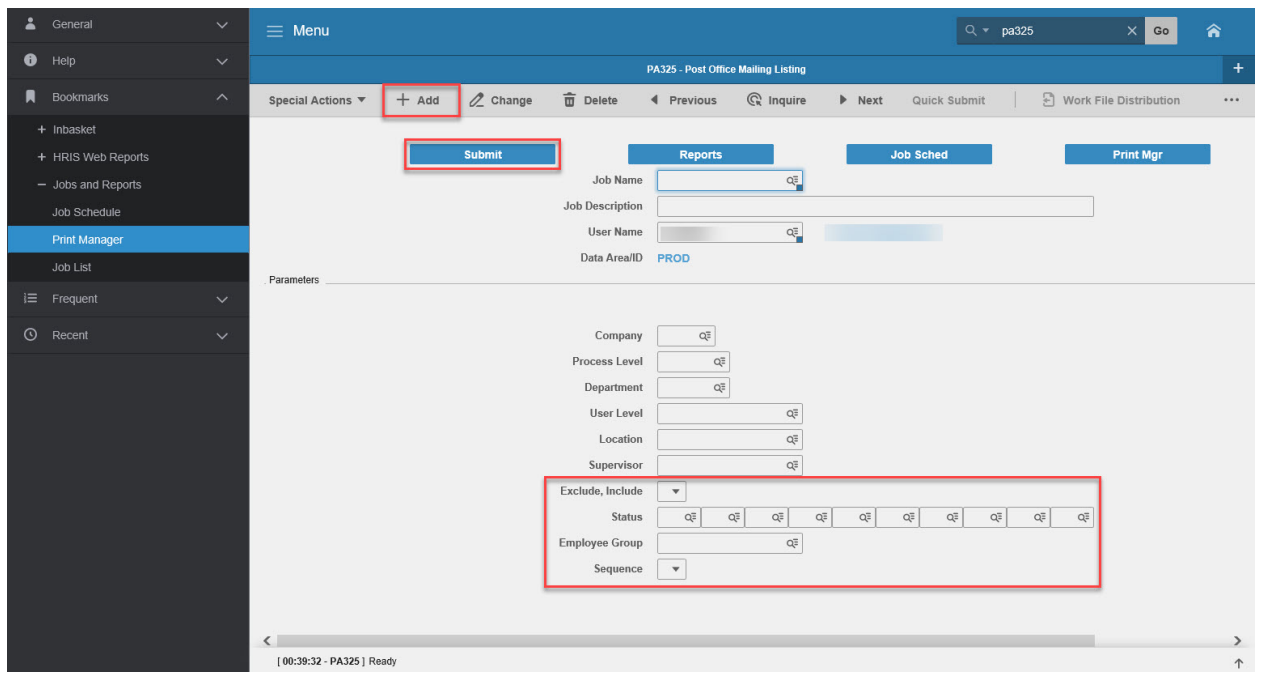

# <span id="page-5-1"></span>Steps 10-21 of 21

(Image 1, Table 2)

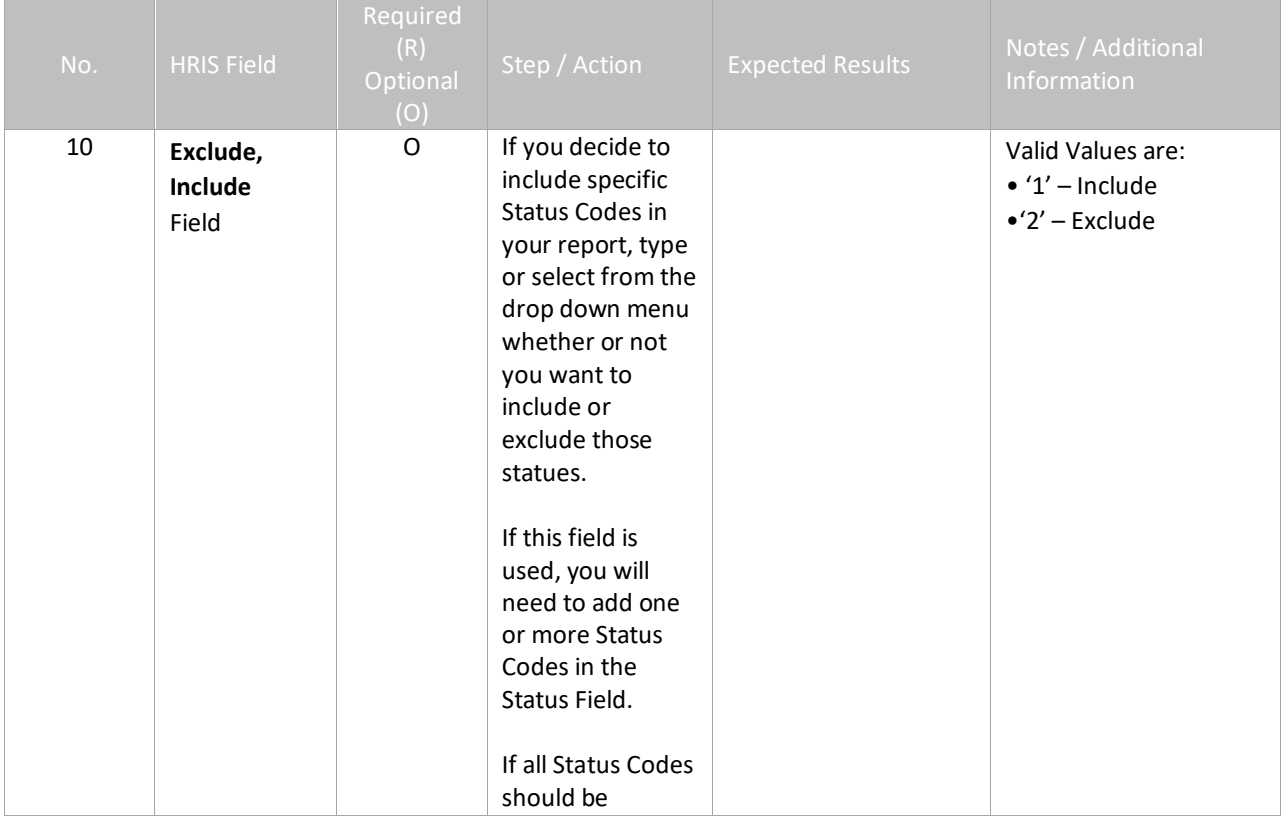

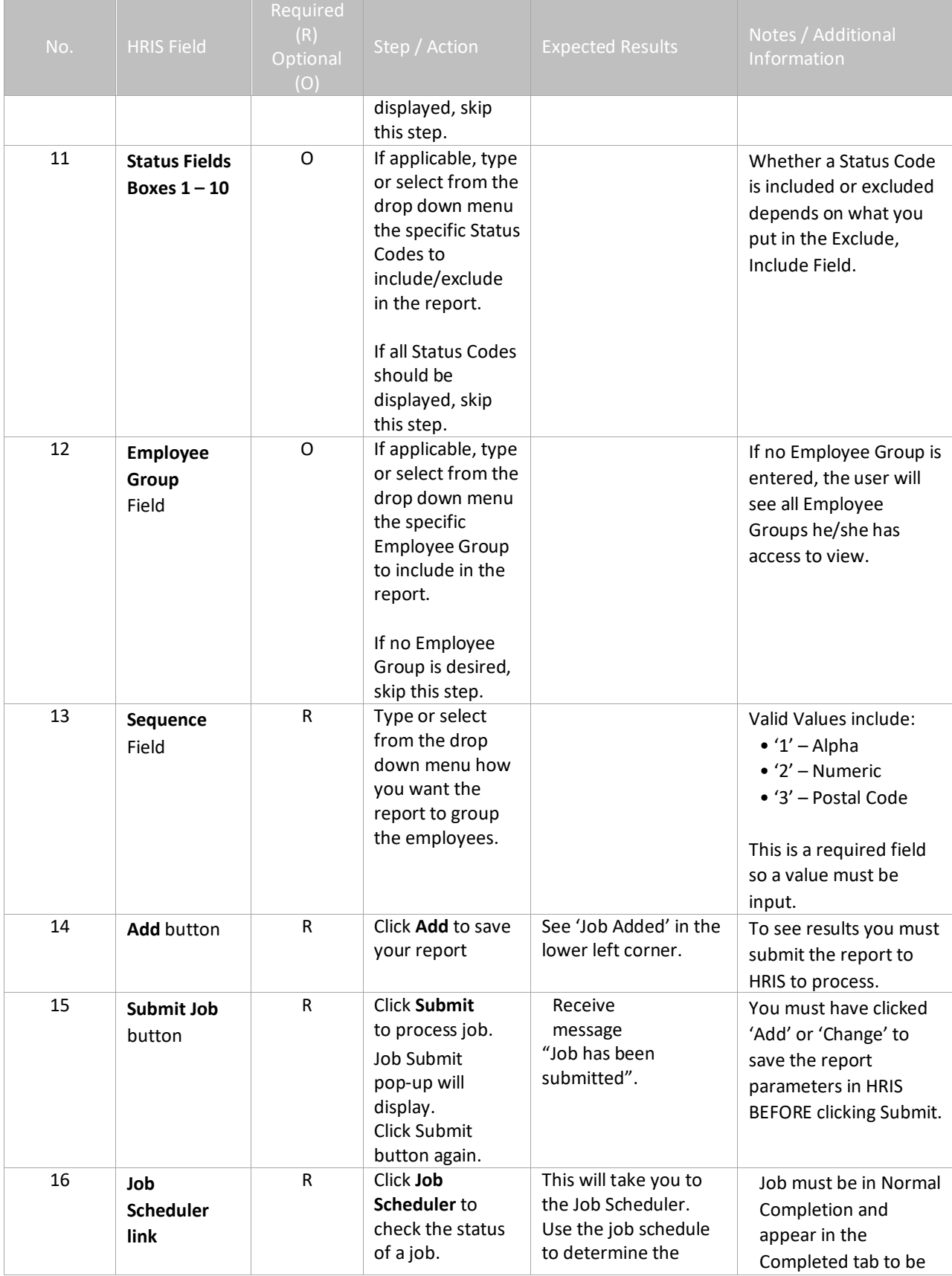

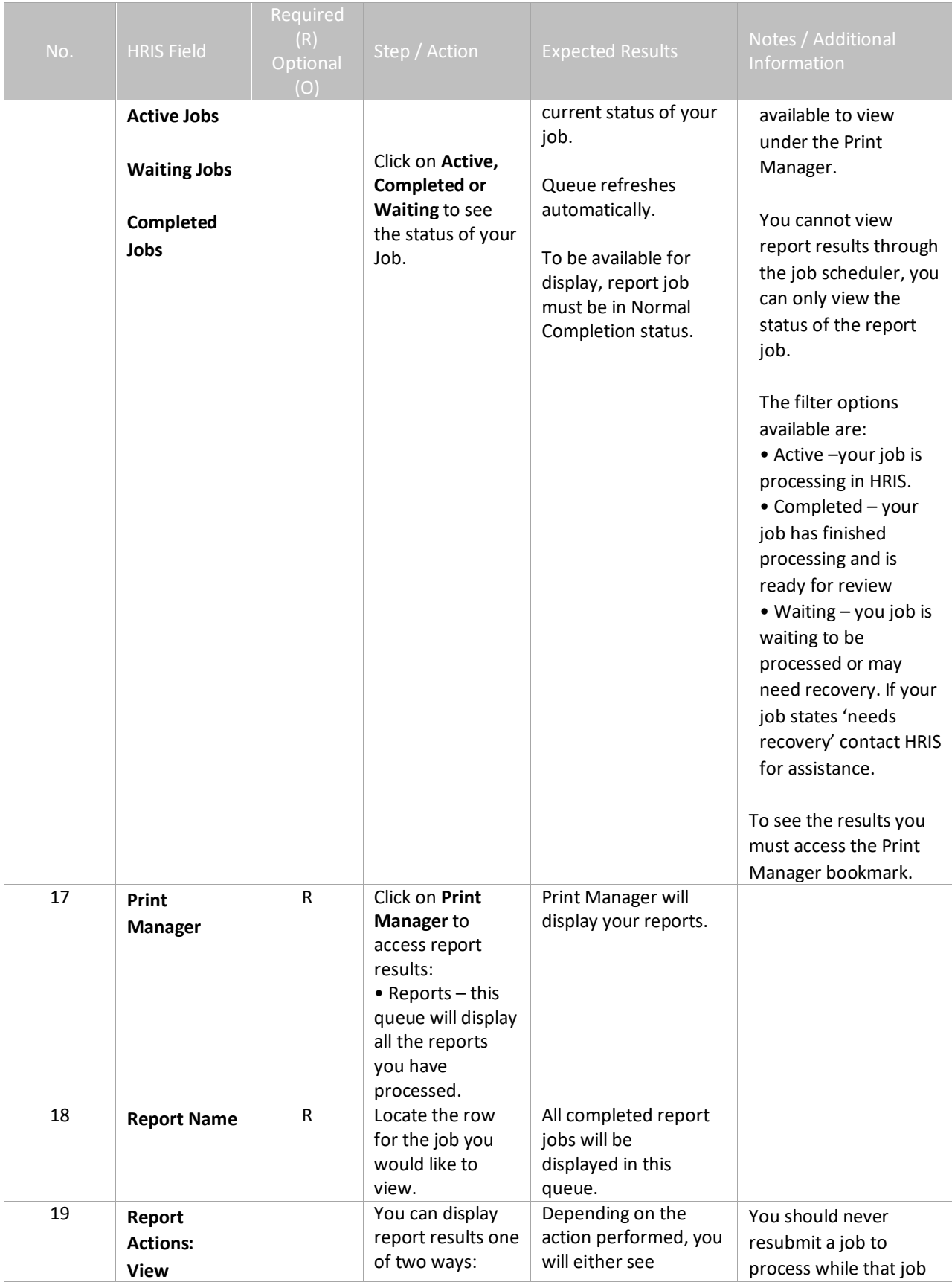

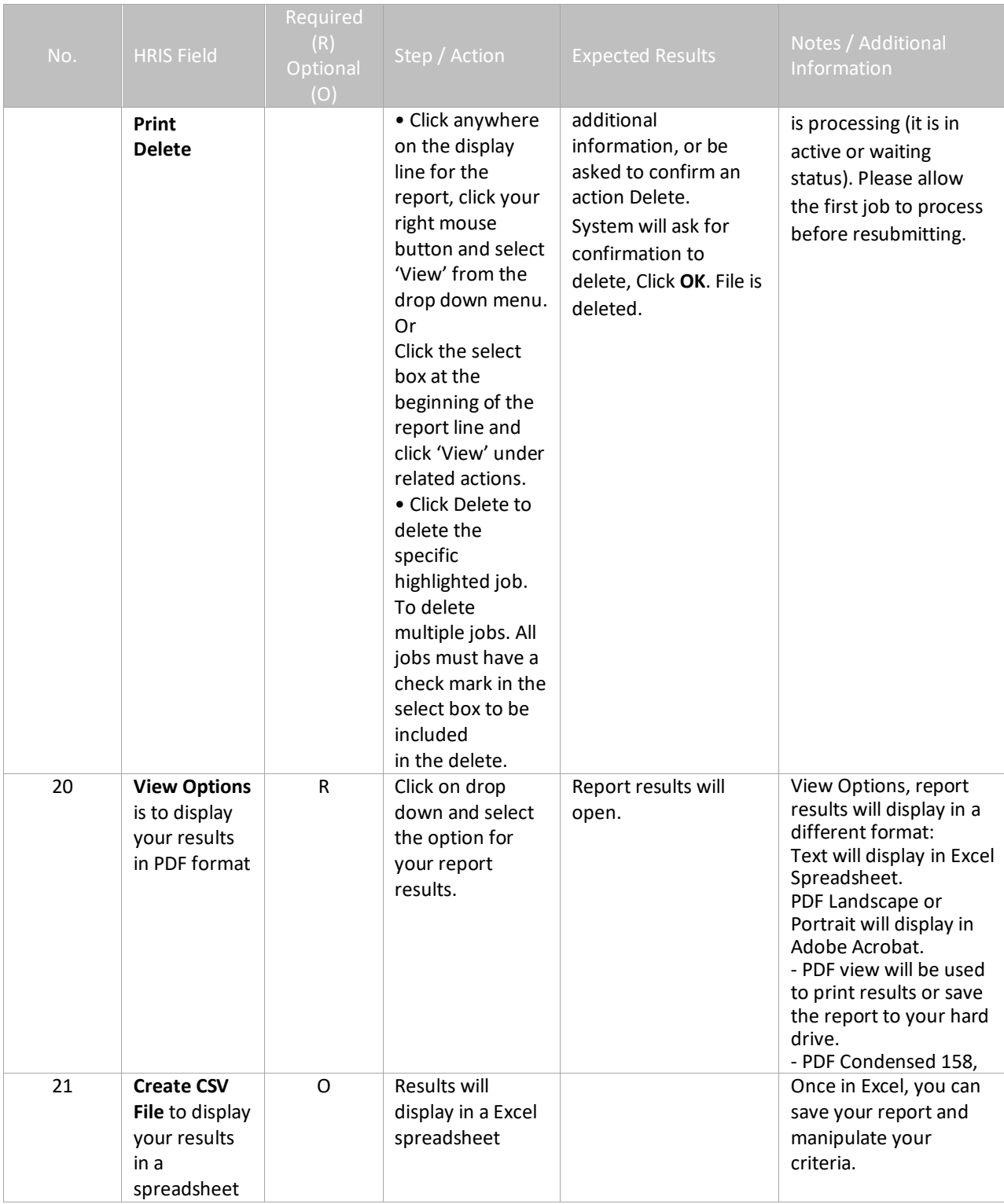

#### <span id="page-9-0"></span>Results of Post Office Mailing Listing (PA325), Report Image (Image 2)

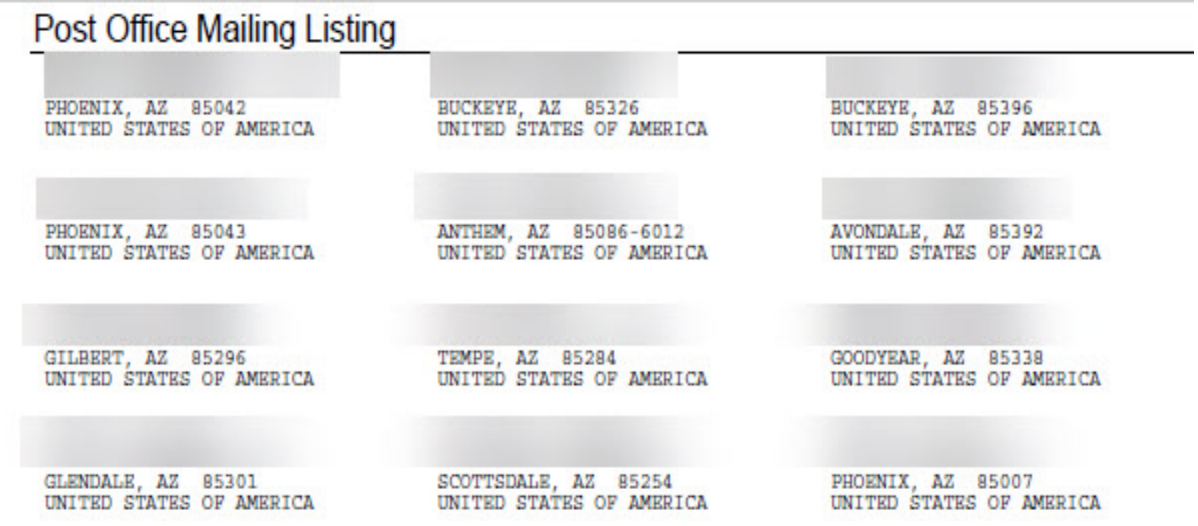